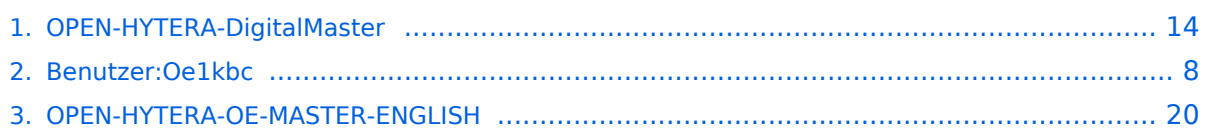

# **OPEN-HYTERA-DigitalMaster**

[Versionsgeschichte interaktiv durchsuchen](https://wiki.oevsv.at) [VisuellWikitext](https://wiki.oevsv.at)

#### **[Version vom 24. November 2014, 23:22](#page-13-0)  [Uhr](#page-13-0) ([Quelltext anzeigen\)](#page-13-0)**

[Oe1kbc](#page-7-0) [\(Diskussion](https://wiki.oevsv.at/w/index.php?title=Benutzer_Diskussion:Oe1kbc&action=view) | [Beiträge\)](https://wiki.oevsv.at/wiki/Spezial:Beitr%C3%A4ge/Oe1kbc)

[← Zum vorherigen Versionsunterschied](#page-13-0)

#### **Zeile 25: Zeile 25:**

**−**

\* Frequenz, Ablage, Digital- oder Mix-Mode usw. wie von der Handy- oder Mobilgerät-Programmierung einstellen

\* Im Folder Netzwerk wie folgt vorgehen: \* Im Folder Netzwerk wie folgt vorgehen:

**−** \* Repeater Type: '''IP Multi-Site **Slave**''' **+** \* Repeater Type: '''IP Multi-Site **Master**'''

\* Jitter Buffer Length: '''4''' \* Jitter Buffer Length: '''4'''

\* Network Authentication Key: '''!! nichts eingeben !!''' (evt. Sternchen weglöschen)

**\* Master IP: '''178.188.156.53''' das ist der SMaster in OE** 

**− \* Master UDP Port: '''62005'''**

**−** \* IP Multi-site Networking UDP Port: '''**6200 5**'''

\* P2P Firewall Open Time (sec): '''5''' \* P2P Firewall Open Time (sec): '''5'''

\* IP Multi-Site Service: '''checked''' \* IP Multi-Site Service: '''checked'''

- **−** \* IP Multi-Site Service UDP Port: '''**62006**''' **+** \* IP Multi-Site Service UDP Port: '''**62016**''' \* Remote RDAC: '''checked''' \* Remote RDAC: '''checked'''
- **−** \* Remote RDAC UDP Port: '''62007''' **+** \* Remote **RDAC UDP Port: '''62017'''**

#### **[Version vom 30. November 2014, 22:38](#page-13-0)  [Uhr](#page-13-0) [\(Quelltext anzeigen](#page-13-0))** [Oe1kbc](#page-7-0) ([Diskussion](https://wiki.oevsv.at/w/index.php?title=Benutzer_Diskussion:Oe1kbc&action=view) | [Beiträge](https://wiki.oevsv.at/wiki/Spezial:Beitr%C3%A4ge/Oe1kbc))

[Zum nächsten Versionsunterschied →](#page-13-0)

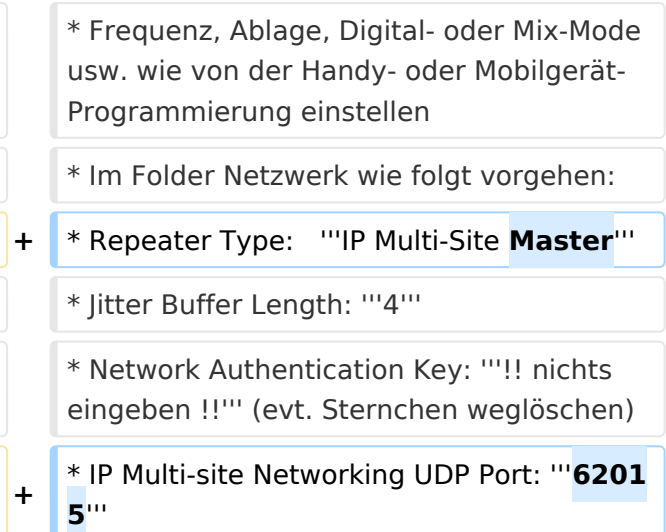

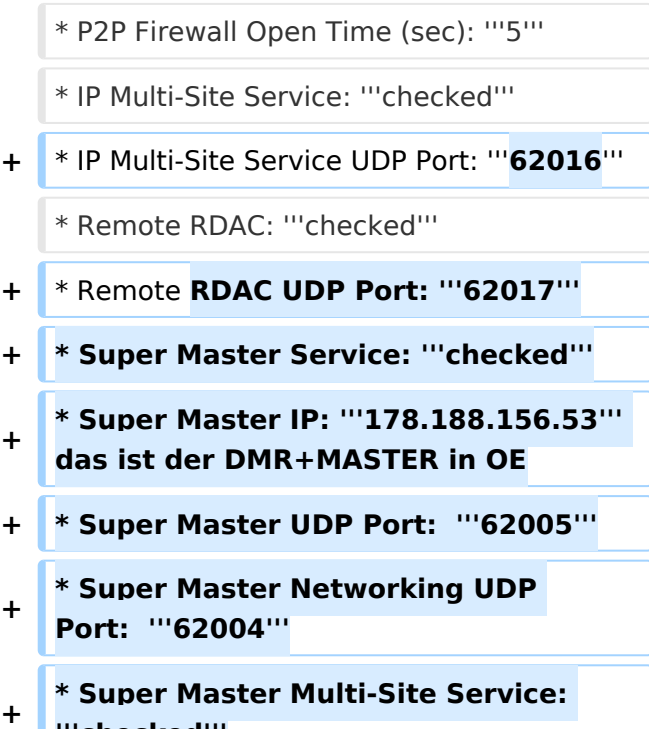

**'''checked'''**

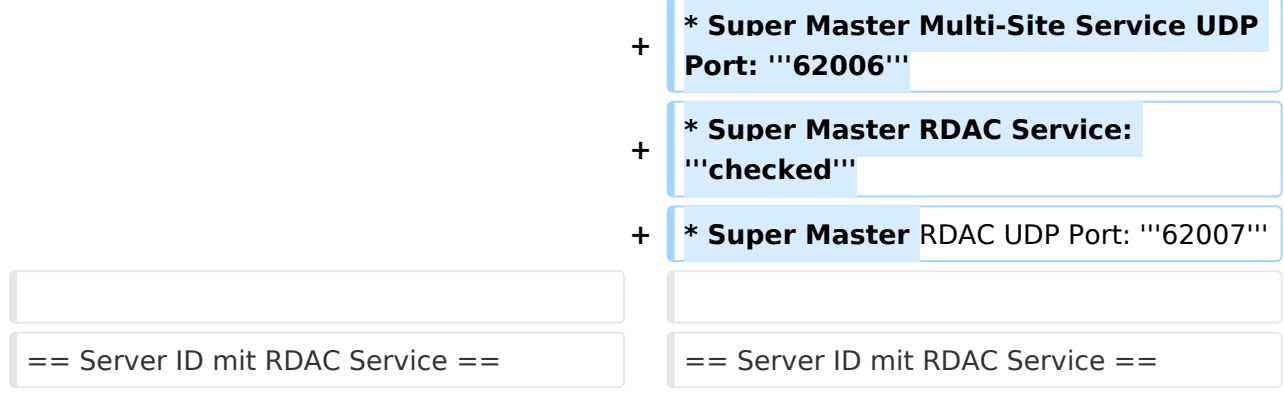

# Version vom 30. November 2014, 22:38 Uhr

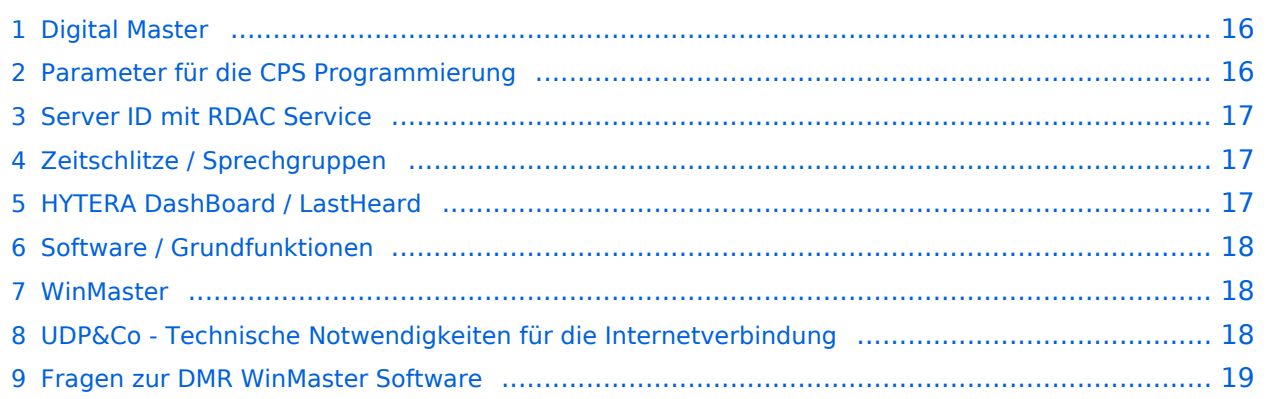

## Digital Master

Bearbeiter: Kurt OE1KBC oe1kbc@oevsv.at

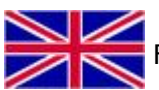

**For english version on this project [click here](#page-19-0)** 

Diese Seite beschreibt die Funktion der DigitalMaster Funktionen unter Verwendung der von DG1HT und OE1KBC entwickelten Protokolle zur Vernetzung von HYTERA Repeater für Amateurzwecke.

Die Software besteht aus den Komponenten DigitaleMaster, SMaster und BMaster.

Die SMaster Installation sollte pro Land einmal, in größeren Ländern auch zwei bis drei Mal, installiert werden. Torsten DG1HT ist dabei gerne behilflich und benötigt dazu einen Linuxserver welcher Zugang zum Internet hat. Nähere Information Torsten info@dg1ht.de

Die DigitaleMaster Software ist für die Vernetzung von Regionen vorgesehen und wird mit der S /BMaster Struktur Europa/Weltweit angebunden.

Es gibt mehrere Entwicklungen für Windows und Linux:

- WinMaster by OE1KBC
- LinuxMaster by DG1HT
- weitere Entwicklungen sind in Arbeit

Nähere Details für die DigitalMaster Installation und Hinweise auf Downloads und Möglichkeiten der internationalen Anbindungen werden in der YAHOO Group "hytera\_sysop" besprochen (english)

Hier eine erste Information für SYSOPs welche einen HYTERA RD985 oder RD965 Umsetzer an das Netz anbinden wollen:

HYTERA Umsetzer welche die IP Multi-Site Service Lizenz aktiviert haben können mit der "Supermaster" Funktion an die OPEN-HYTERA-NETZ angekoppelt werden.

#### Parameter für die CPS Programmierung

- Frequenz, Ablage, Digital- oder Mix-Mode usw. wie von der Handy- oder Mobilgerät-Programmierung einstellen
- **Im Folder Netzwerk wie folgt vorgehen:**
- Repeater Type: **IP Multi-Site Master**
- **•** Jitter Buffer Length: 4
- Network Authentication Key: **!! nichts eingeben !!** (evt. Sternchen weglöschen)
- IP Multi-site Networking UDP Port: **62015**
- P2P Firewall Open Time (sec): **5**
- IP Multi-Site Service: **checked**
- IP Multi-Site Service UDP Port: **62016**
- Remote RDAC: **checked**
- Remote RDAC UDP Port: **62017**
- Super Master Service: **checked**
- Super Master IP: **178.188.156.53** das ist der DMR+MASTER in OE
- Super Master UDP Port: **62005**
- Super Master Networking UDP Port: **62004**
- Super Master Multi-Site Service: **checked**
- Super Master Multi-Site Service UDP Port: **62006**
- **Super Master RDAC Service: checked**
- Super Master RDAC UDP Port: **62007**

#### Server ID mit RDAC Service

Ab der WinMaster version 8.0 steht eine Abfrage der programmierten Repeater Parameter zur Verfügung.

- DMR Repeater ID
- Repeater Rufzeichen
- Repeater TX Frequenz
- Repeater RX Frequenz bzw. Shift

Wenn der Repeater das Super Master RDAC Service mit Port 62007 programmiert hat kann der Repeater am internationalen Netz teilnehmen. Diese Information wird an die S/BMaster Kette weiter gegeben und am HYTERA DMR-Dashbord angezeigt. Es ist aber zusätzlich notwendig die Repeater ID mit dem jeweiligen DMR-Koordinator abzustimmen und in die Datenbank des DMR-MARC Systems einzutragen. Damit ist gewährleistet, dass es zu keinen Überscheidungen der Repeater Kennung im internationalen Funkkontakt kommt.

#### Zeitschlitze / Sprechgruppen

- LOKAL Der Zeitschlitz TS2 sollte komplett lokal gehalten werden. Bitte für das QSO TG9 verwenden (aus Kompatibilität).
- ECHO Als Besonderheit am Zeitschlitz TS1 und TS2 gibt es eine Echo Funktion. Alles was auf TG9990 gesprochen wird, wird nach loslassen der PTT wiederholt.
- NATIONAL Der Zeitschlitz TS1 ist mit TG9 auch für lokale QSOs benützbar. Mit TG232 ist eine landesweite Verbindung möglich
- INTERNATIONAL Am Zeitschlitz TS1 kann mit TG1 ein weltweites QSO abgehalten werden. TG2 z.B. für Europaweite QSOs

weitere Information siehe: <http://wiki.oevsv.at/index.php?title=OPEN-HYTERA-Routingkonzept>

#### HYTERA DashBoard / LastHeard

via <http://ham-dmr.de/dmr/>kann eine LastHeard Liste abgefragt werden. Damit kann die Kontrolle der DigitalMaster Installation durchgeführt werden.

Es gibt auch eine Übersicht welche Repeater im OPEN-HYTERA-NETZ angebunden sind und ob diese gerade ONLINE sind:

[http://ham-dmr.de/1repeater\\_status.php](http://ham-dmr.de/1repeater_status.php)

Eine Übersicht zur Kontrolle welche Zeitschlitze mit welchen Gruppen vernetzt sind gibt es eine Gruppenübersicht:

[http://ham-dmr.de/group.php.](http://ham-dmr.de/group.php)

#### Software / Grundfunktionen

Die Software wurde von Torsten DG1HT übernommen und für den DMR WinMaster angepasst. Da diese Software komplett von Amateuren geschrieben ist wurden folgende Features realisiert:

- CALL-Sign Routing (Das Programm verbindet automatisch mit dem Zielrepeater)
- Repeater Routing (nur die für das QSO erforderlichen Repeater sind in Betrieb)
- dynamische Repeater Gruppen (Repeater können vom User dynamisch zusammen geschalten werden - Reflektoren - Sprechräume)

#### WinMaster

Die WinMaster Software ist in .NET C# programmiert und ist für das Routing der HYTERA Repeater zuständig.

In der Parametermaske werden die Routen eingetragen. Es wird auch festgelegt welche Zeitschlitze benutzt werden.

Weiters legt der DMR WinMaster auch fest wie der nächste SMaster Server erreicht werden kann. Über diese Struktur können Regionen, Länder und Kontinente im Routing erreicht werden. Das System wir durch diese Struktur sehr dynamisch gehalten und erfordert keine großartigen Struktur-Planungen.

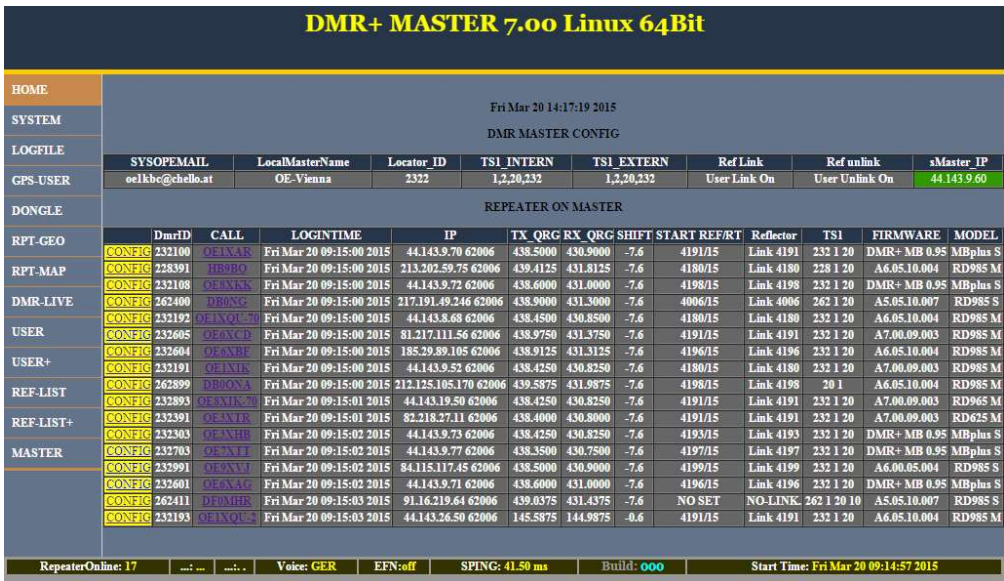

Hier ein Bild vom ÖVSV HYTERA-DMR Vienna/Austria

#### UDP&Co - Technische Notwendigkeiten für die Internetverbindung

Sehr wichtig in einem Netzwerk ist die Qualität der Antwortzeiten. HYTERA Repeater senden exakt alle 60ms ein Datenpaket und zur Synchronisation dazwischen auch noch SYNC Pakete. Steigt daher die Latenzzeit (die Zeit welche ein Paket vom Absender zum Empfänger unterwegs ist) auf mehr als 60ms (bzw. 120ms Pingzeit oder Paketumlaufzeit) kommt es zu Übertragungsfehlern. Mit entsprechenden Buffer von einigen Datenpaketen kann man zwar Ausreißer in der Durchlaufzeit in den Griff bekommen jedoch nicht wenn Pakete generell zu spät beim Empfänger ankommen.

Zusätzlich kommt es bei der UDP Übertragung auch zu falschen Reihenfolgen in der Paket-Übertragung. Es kann also das Paket A erst nach Paket B und C ankommen. Diese Fehler können ebenfalls durch einen geeignet Paket-Buffer abgefedert werden.

Es sollte daher beachtet werden, dass HYTERA Repeater mit genügend Qualität in der Internetanschluss Leistung ausgestattet werden sollen.

## Fragen zur DMR WinMaster Software

EMail an oe1kbc@oevsv.at

**[Version vom 30. November 2014, 22:38](#page-13-0)  [Uhr](#page-13-0) [\(Quelltext anzeigen](#page-13-0))** [Oe1kbc](#page-7-0) ([Diskussion](https://wiki.oevsv.at/w/index.php?title=Benutzer_Diskussion:Oe1kbc&action=view) | [Beiträge](https://wiki.oevsv.at/wiki/Spezial:Beitr%C3%A4ge/Oe1kbc)) [Zum nächsten Versionsunterschied →](#page-13-0)

#### <span id="page-7-0"></span>**OPEN-HYTERA-DigitalMaster: Unterschied zwischen den Versionen**

[Versionsgeschichte interaktiv durchsuchen](https://wiki.oevsv.at) [VisuellWikitext](https://wiki.oevsv.at)

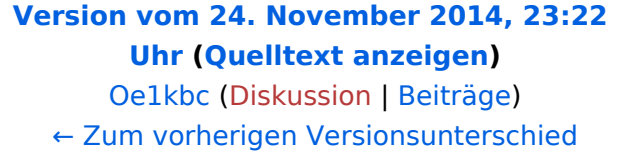

#### **Zeile 25: Zeile 25:** \* Frequenz, Ablage, Digital- oder Mix-Mode usw. wie von der Handy- oder Mobilgerät-Programmierung einstellen \* Frequenz, Ablage, Digital- oder Mix-Mode usw. wie von der Handy- oder Mobilgerät-Programmierung einstellen \* Im Folder Netzwerk wie folgt vorgehen: \* Im Folder Netzwerk wie folgt vorgehen: **−** \* Repeater Type: '''IP Multi-Site **Slave**''' **+** \* Repeater Type: '''IP Multi-Site **Master**''' \* Jitter Buffer Length: '''4''' \* Jitter Buffer Length: '''4''' \* Network Authentication Key: '''!! nichts eingeben !!''' (evt. Sternchen weglöschen) \* Network Authentication Key: '''!! nichts eingeben !!''' (evt. Sternchen weglöschen) **\* Master IP: '''178.188.156.53''' das ist der SMaster in OE** \* IP Multi-site Networking UDP Port: '''**6201 5**''' **− \* Master UDP Port: '''62005'''** \* IP Multi-site Networking UDP Port: '''**6200 5**''' \* P2P Firewall Open Time (sec): '''5''' \* P2P Firewall Open Time (sec): '''5'''

\* IP Multi-Site Service: '''checked''' \* IP Multi-Site Service: '''checked'''

- **−** \* IP Multi-Site Service UDP Port: '''**62006**''' **+** \* IP Multi-Site Service UDP Port: '''**62016**'''
	-

**−**

**−**

- 
- \* Remote RDAC: '''checked''' \* Remote RDAC: '''checked'''
- **−** \* Remote RDAC UDP Port: '''62007''' **+** \* Remote **RDAC UDP Port: '''62017'''**
	- **+ \* Super Master Service: '''checked'''**
	- **+ \* Super Master IP: '''178.188.156.53''' das ist der DMR+MASTER in OE**
	- **+ \* Super Master UDP Port: '''62005'''**
	- **+ \* Super Master Networking UDP Port: '''62004'''**

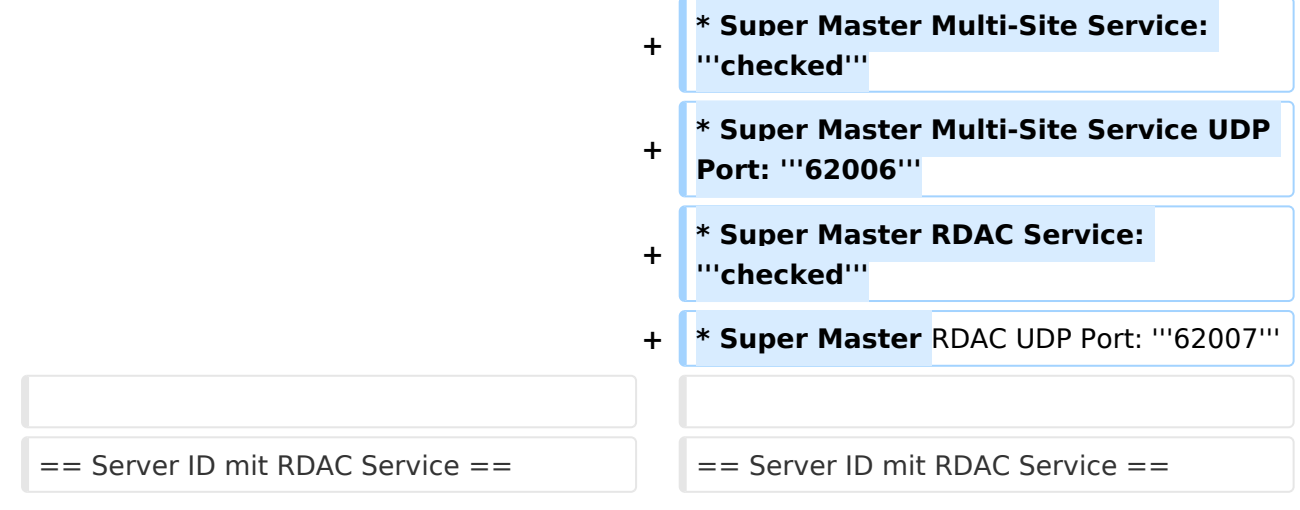

# Version vom 30. November 2014, 22:38 Uhr

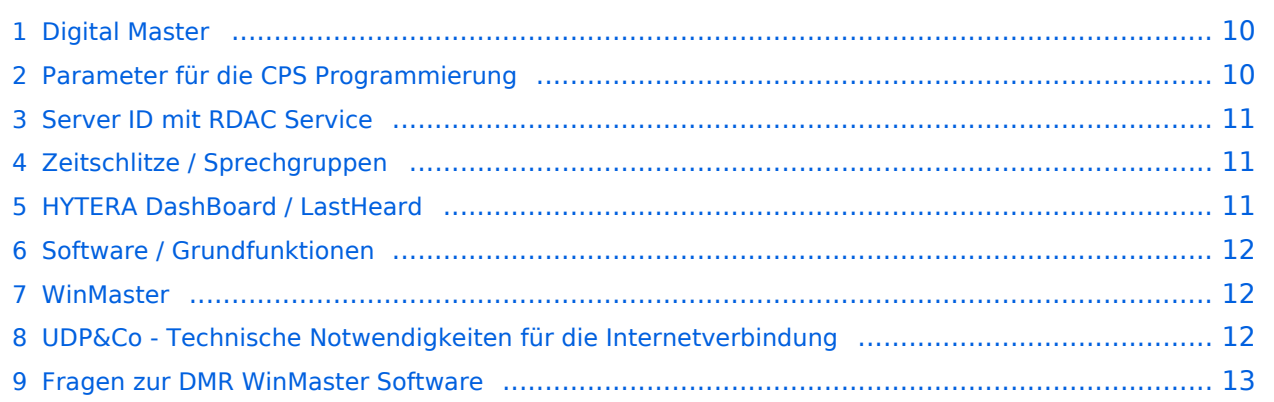

## <span id="page-9-0"></span>Digital Master

Bearbeiter: Kurt OE1KBC oe1kbc@oevsv.at

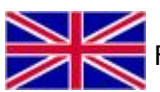

**For english version on this project [click here](#page-19-0)** 

Diese Seite beschreibt die Funktion der DigitalMaster Funktionen unter Verwendung der von DG1HT und OE1KBC entwickelten Protokolle zur Vernetzung von HYTERA Repeater für Amateurzwecke.

Die Software besteht aus den Komponenten DigitaleMaster, SMaster und BMaster.

Die SMaster Installation sollte pro Land einmal, in größeren Ländern auch zwei bis drei Mal, installiert werden. Torsten DG1HT ist dabei gerne behilflich und benötigt dazu einen Linuxserver welcher Zugang zum Internet hat. Nähere Information Torsten info@dg1ht.de

Die DigitaleMaster Software ist für die Vernetzung von Regionen vorgesehen und wird mit der S /BMaster Struktur Europa/Weltweit angebunden.

Es gibt mehrere Entwicklungen für Windows und Linux:

- WinMaster by OE1KBC
- LinuxMaster by DG1HT
- weitere Entwicklungen sind in Arbeit

Nähere Details für die DigitalMaster Installation und Hinweise auf Downloads und Möglichkeiten der internationalen Anbindungen werden in der YAHOO Group "hytera\_sysop" besprochen (english)

Hier eine erste Information für SYSOPs welche einen HYTERA RD985 oder RD965 Umsetzer an das Netz anbinden wollen:

HYTERA Umsetzer welche die IP Multi-Site Service Lizenz aktiviert haben können mit der "Supermaster" Funktion an die OPEN-HYTERA-NETZ angekoppelt werden.

#### <span id="page-9-1"></span>Parameter für die CPS Programmierung

- Frequenz, Ablage, Digital- oder Mix-Mode usw. wie von der Handy- oder Mobilgerät-Programmierung einstellen
- **Im Folder Netzwerk wie folgt vorgehen:**
- Repeater Type: **IP Multi-Site Master**
- **•** Jitter Buffer Length: 4
- Network Authentication Key: **!! nichts eingeben !!** (evt. Sternchen weglöschen)
- IP Multi-site Networking UDP Port: **62015**
- P2P Firewall Open Time (sec): **5**
- IP Multi-Site Service: **checked**
- IP Multi-Site Service UDP Port: **62016**
- Remote RDAC: **checked**
- Remote RDAC UDP Port: **62017**
- Super Master Service: **checked**
- Super Master IP: **178.188.156.53** das ist der DMR+MASTER in OE
- Super Master UDP Port: **62005**
- Super Master Networking UDP Port: **62004**
- Super Master Multi-Site Service: **checked**
- Super Master Multi-Site Service UDP Port: **62006**
- **Super Master RDAC Service: checked**
- Super Master RDAC UDP Port: **62007**

#### <span id="page-10-0"></span>Server ID mit RDAC Service

Ab der WinMaster version 8.0 steht eine Abfrage der programmierten Repeater Parameter zur Verfügung.

- DMR Repeater ID
- Repeater Rufzeichen
- Repeater TX Frequenz
- Repeater RX Frequenz bzw. Shift

Wenn der Repeater das Super Master RDAC Service mit Port 62007 programmiert hat kann der Repeater am internationalen Netz teilnehmen. Diese Information wird an die S/BMaster Kette weiter gegeben und am HYTERA DMR-Dashbord angezeigt. Es ist aber zusätzlich notwendig die Repeater ID mit dem jeweiligen DMR-Koordinator abzustimmen und in die Datenbank des DMR-MARC Systems einzutragen. Damit ist gewährleistet, dass es zu keinen Überscheidungen der Repeater Kennung im internationalen Funkkontakt kommt.

#### <span id="page-10-1"></span>Zeitschlitze / Sprechgruppen

- LOKAL Der Zeitschlitz TS2 sollte komplett lokal gehalten werden. Bitte für das QSO TG9 verwenden (aus Kompatibilität).
- ECHO Als Besonderheit am Zeitschlitz TS1 und TS2 gibt es eine Echo Funktion. Alles was auf TG9990 gesprochen wird, wird nach loslassen der PTT wiederholt.
- NATIONAL Der Zeitschlitz TS1 ist mit TG9 auch für lokale QSOs benützbar. Mit TG232 ist eine landesweite Verbindung möglich
- INTERNATIONAL Am Zeitschlitz TS1 kann mit TG1 ein weltweites QSO abgehalten werden. TG2 z.B. für Europaweite QSOs

weitere Information siehe: <http://wiki.oevsv.at/index.php?title=OPEN-HYTERA-Routingkonzept>

#### <span id="page-10-2"></span>HYTERA DashBoard / LastHeard

via <http://ham-dmr.de/dmr/>kann eine LastHeard Liste abgefragt werden. Damit kann die Kontrolle der DigitalMaster Installation durchgeführt werden.

Es gibt auch eine Übersicht welche Repeater im OPEN-HYTERA-NETZ angebunden sind und ob diese gerade ONLINE sind:

[http://ham-dmr.de/1repeater\\_status.php](http://ham-dmr.de/1repeater_status.php)

Eine Übersicht zur Kontrolle welche Zeitschlitze mit welchen Gruppen vernetzt sind gibt es eine Gruppenübersicht:

[http://ham-dmr.de/group.php.](http://ham-dmr.de/group.php)

#### <span id="page-11-0"></span>Software / Grundfunktionen

Die Software wurde von Torsten DG1HT übernommen und für den DMR WinMaster angepasst. Da diese Software komplett von Amateuren geschrieben ist wurden folgende Features realisiert:

- CALL-Sign Routing (Das Programm verbindet automatisch mit dem Zielrepeater)
- Repeater Routing (nur die für das QSO erforderlichen Repeater sind in Betrieb)
- dynamische Repeater Gruppen (Repeater können vom User dynamisch zusammen geschalten werden - Reflektoren - Sprechräume)

#### <span id="page-11-1"></span>WinMaster

Die WinMaster Software ist in .NET C# programmiert und ist für das Routing der HYTERA Repeater zuständig.

In der Parametermaske werden die Routen eingetragen. Es wird auch festgelegt welche Zeitschlitze benutzt werden.

Weiters legt der DMR WinMaster auch fest wie der nächste SMaster Server erreicht werden kann. Über diese Struktur können Regionen, Länder und Kontinente im Routing erreicht werden. Das System wir durch diese Struktur sehr dynamisch gehalten und erfordert keine großartigen Struktur-Planungen.

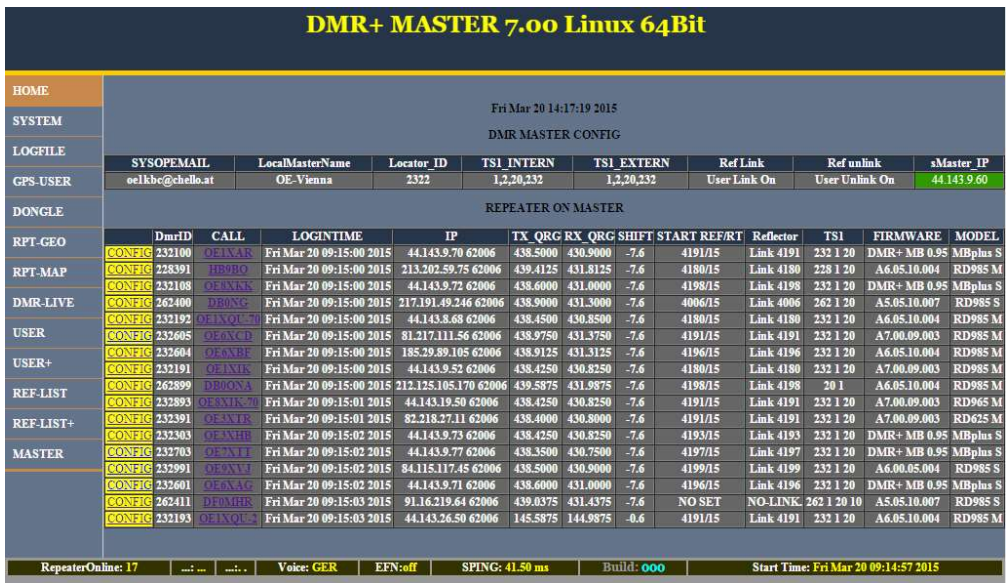

Hier ein Bild vom ÖVSV HYTERA-DMR Vienna/Austria

## <span id="page-11-2"></span>UDP&Co - Technische Notwendigkeiten für die Internetverbindung

Sehr wichtig in einem Netzwerk ist die Qualität der Antwortzeiten. HYTERA Repeater senden exakt alle 60ms ein Datenpaket und zur Synchronisation dazwischen auch noch SYNC Pakete. Steigt daher die Latenzzeit (die Zeit welche ein Paket vom Absender zum Empfänger unterwegs ist) auf mehr als 60ms (bzw. 120ms Pingzeit oder Paketumlaufzeit) kommt es zu Übertragungsfehlern. Mit entsprechenden Buffer von einigen Datenpaketen kann man zwar Ausreißer in der Durchlaufzeit in den Griff bekommen jedoch nicht wenn Pakete generell zu spät beim Empfänger ankommen.

Zusätzlich kommt es bei der UDP Übertragung auch zu falschen Reihenfolgen in der Paket-Übertragung. Es kann also das Paket A erst nach Paket B und C ankommen. Diese Fehler können ebenfalls durch einen geeignet Paket-Buffer abgefedert werden.

Es sollte daher beachtet werden, dass HYTERA Repeater mit genügend Qualität in der Internetanschluss Leistung ausgestattet werden sollen.

## <span id="page-12-0"></span>Fragen zur DMR WinMaster Software

EMail an oe1kbc@oevsv.at

## <span id="page-13-0"></span>**OPEN-HYTERA-DigitalMaster: Unterschied zwischen den Versionen**

[Versionsgeschichte interaktiv durchsuchen](https://wiki.oevsv.at) [VisuellWikitext](https://wiki.oevsv.at)

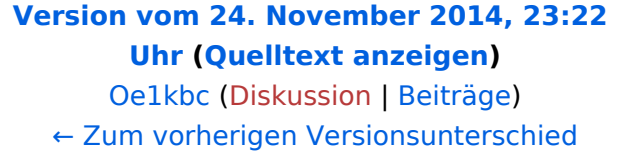

#### **Zeile 25: Zeile 25:** \* Frequenz, Ablage, Digital- oder Mix-Mode usw. wie von der Handy- oder Mobilgerät-Programmierung einstellen \* Frequenz, Ablage, Digital- oder Mix-Mode usw. wie von der Handy- oder Mobilgerät-Programmierung einstellen \* Im Folder Netzwerk wie folgt vorgehen: \* Im Folder Netzwerk wie folgt vorgehen: **−** \* Repeater Type: '''IP Multi-Site **Slave**''' **+** \* Repeater Type: '''IP Multi-Site **Master**''' \* Jitter Buffer Length: '''4''' \* Jitter Buffer Length: '''4''' \* Network Authentication Key: '''!! nichts eingeben !!''' (evt. Sternchen weglöschen) \* Network Authentication Key: '''!! nichts eingeben !!''' (evt. Sternchen weglöschen) **\* Master IP: '''178.188.156.53''' das ist der SMaster in OE** \* IP Multi-site Networking UDP Port: '''**6201 5**''' **− \* Master UDP Port: '''62005'''** \* IP Multi-site Networking UDP Port: '''**6200 5**'''

\* P2P Firewall Open Time (sec): '''5''' \* P2P Firewall Open Time (sec): '''5'''

- **−** \* IP Multi-Site Service UDP Port: '''**62006**''' **+** \* IP Multi-Site Service UDP Port: '''**62016**'''
	-

**−**

**−**

\* IP Multi-Site Service: '''checked''' \* IP Multi-Site Service: '''checked'''

**[Version vom 30. November 2014, 22:38](#page-13-0)  [Uhr](#page-13-0) [\(Quelltext anzeigen](#page-13-0))** [Oe1kbc](#page-7-0) ([Diskussion](https://wiki.oevsv.at/w/index.php?title=Benutzer_Diskussion:Oe1kbc&action=view) | [Beiträge](https://wiki.oevsv.at/wiki/Spezial:Beitr%C3%A4ge/Oe1kbc)) [Zum nächsten Versionsunterschied →](#page-13-0)

- \* Remote RDAC: '''checked''' \* Remote RDAC: '''checked'''
- **−** \* Remote RDAC UDP Port: '''62007''' **+** \* Remote **RDAC UDP Port: '''62017'''**
	- **+ \* Super Master Service: '''checked'''**
	- **+ \* Super Master IP: '''178.188.156.53''' das ist der DMR+MASTER in OE**
	- **+ \* Super Master UDP Port: '''62005'''**
	- **+ \* Super Master Networking UDP Port: '''62004'''**

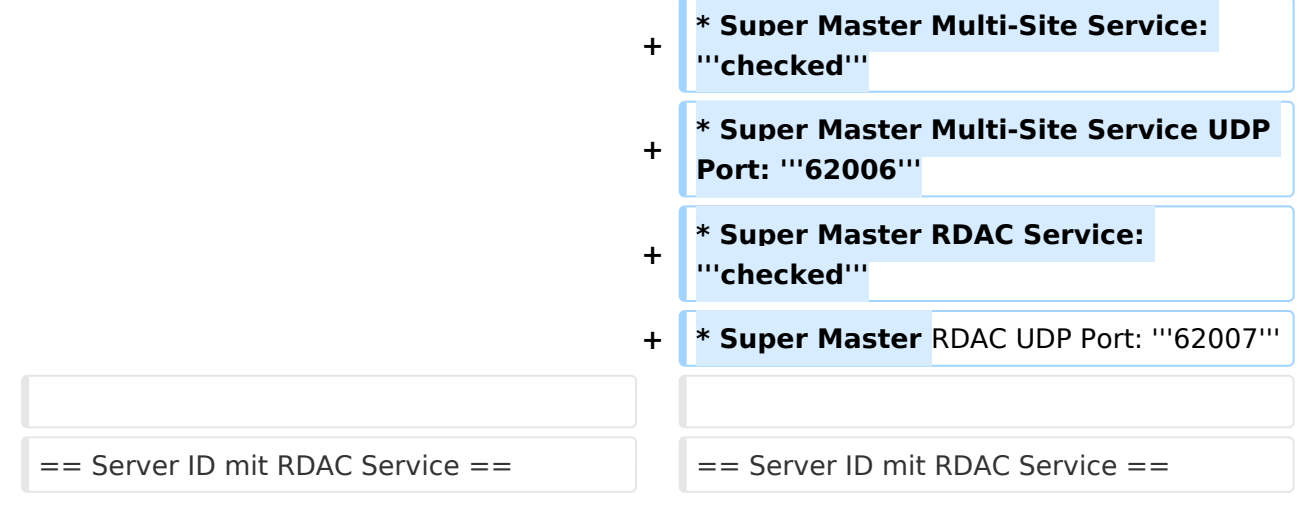

# Version vom 30. November 2014, 22:38 Uhr

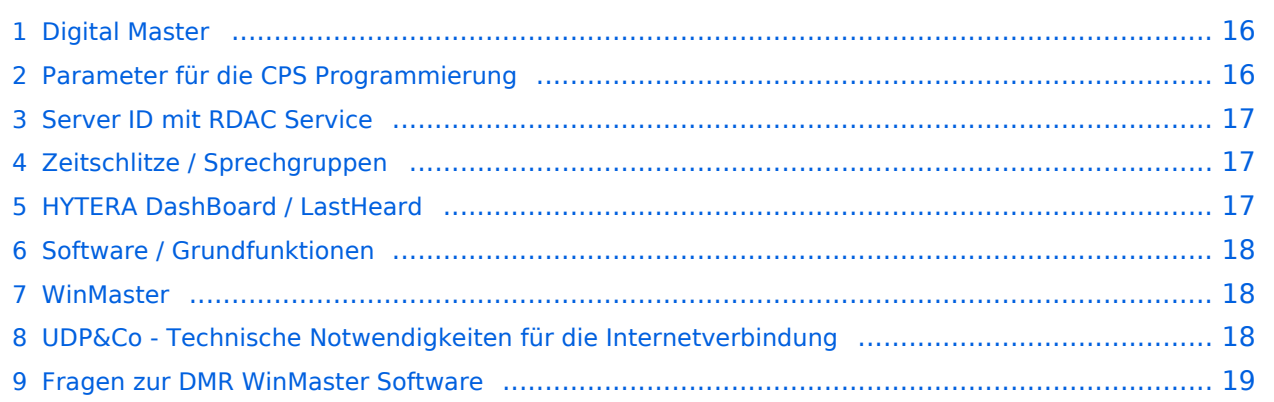

## <span id="page-15-0"></span>Digital Master

Bearbeiter: Kurt OE1KBC oe1kbc@oevsv.at

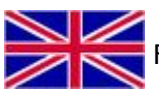

**For english version on this project [click here](#page-19-0)** 

Diese Seite beschreibt die Funktion der DigitalMaster Funktionen unter Verwendung der von DG1HT und OE1KBC entwickelten Protokolle zur Vernetzung von HYTERA Repeater für Amateurzwecke.

Die Software besteht aus den Komponenten DigitaleMaster, SMaster und BMaster.

Die SMaster Installation sollte pro Land einmal, in größeren Ländern auch zwei bis drei Mal, installiert werden. Torsten DG1HT ist dabei gerne behilflich und benötigt dazu einen Linuxserver welcher Zugang zum Internet hat. Nähere Information Torsten info@dg1ht.de

Die DigitaleMaster Software ist für die Vernetzung von Regionen vorgesehen und wird mit der S /BMaster Struktur Europa/Weltweit angebunden.

Es gibt mehrere Entwicklungen für Windows und Linux:

- WinMaster by OE1KBC
- LinuxMaster by DG1HT
- weitere Entwicklungen sind in Arbeit

Nähere Details für die DigitalMaster Installation und Hinweise auf Downloads und Möglichkeiten der internationalen Anbindungen werden in der YAHOO Group "hytera\_sysop" besprochen (english)

Hier eine erste Information für SYSOPs welche einen HYTERA RD985 oder RD965 Umsetzer an das Netz anbinden wollen:

HYTERA Umsetzer welche die IP Multi-Site Service Lizenz aktiviert haben können mit der "Supermaster" Funktion an die OPEN-HYTERA-NETZ angekoppelt werden.

#### <span id="page-15-1"></span>Parameter für die CPS Programmierung

- Frequenz, Ablage, Digital- oder Mix-Mode usw. wie von der Handy- oder Mobilgerät-Programmierung einstellen
- **Im Folder Netzwerk wie folgt vorgehen:**
- Repeater Type: **IP Multi-Site Master**
- **•** Jitter Buffer Length: 4
- Network Authentication Key: **!! nichts eingeben !!** (evt. Sternchen weglöschen)
- IP Multi-site Networking UDP Port: **62015**
- P2P Firewall Open Time (sec): **5**
- IP Multi-Site Service: **checked**
- IP Multi-Site Service UDP Port: **62016**
- Remote RDAC: **checked**
- Remote RDAC UDP Port: **62017**
- Super Master Service: **checked**
- Super Master IP: **178.188.156.53** das ist der DMR+MASTER in OE
- Super Master UDP Port: **62005**
- Super Master Networking UDP Port: **62004**
- Super Master Multi-Site Service: **checked**
- Super Master Multi-Site Service UDP Port: **62006**
- **Super Master RDAC Service: checked**
- Super Master RDAC UDP Port: **62007**

#### <span id="page-16-0"></span>Server ID mit RDAC Service

Ab der WinMaster version 8.0 steht eine Abfrage der programmierten Repeater Parameter zur Verfügung.

- DMR Repeater ID
- Repeater Rufzeichen
- Repeater TX Frequenz
- Repeater RX Frequenz bzw. Shift

Wenn der Repeater das Super Master RDAC Service mit Port 62007 programmiert hat kann der Repeater am internationalen Netz teilnehmen. Diese Information wird an die S/BMaster Kette weiter gegeben und am HYTERA DMR-Dashbord angezeigt. Es ist aber zusätzlich notwendig die Repeater ID mit dem jeweiligen DMR-Koordinator abzustimmen und in die Datenbank des DMR-MARC Systems einzutragen. Damit ist gewährleistet, dass es zu keinen Überscheidungen der Repeater Kennung im internationalen Funkkontakt kommt.

#### <span id="page-16-1"></span>Zeitschlitze / Sprechgruppen

- LOKAL Der Zeitschlitz TS2 sollte komplett lokal gehalten werden. Bitte für das QSO TG9 verwenden (aus Kompatibilität).
- ECHO Als Besonderheit am Zeitschlitz TS1 und TS2 gibt es eine Echo Funktion. Alles was auf TG9990 gesprochen wird, wird nach loslassen der PTT wiederholt.
- NATIONAL Der Zeitschlitz TS1 ist mit TG9 auch für lokale QSOs benützbar. Mit TG232 ist eine landesweite Verbindung möglich
- INTERNATIONAL Am Zeitschlitz TS1 kann mit TG1 ein weltweites QSO abgehalten werden. TG2 z.B. für Europaweite QSOs

weitere Information siehe: <http://wiki.oevsv.at/index.php?title=OPEN-HYTERA-Routingkonzept>

#### <span id="page-16-2"></span>HYTERA DashBoard / LastHeard

via <http://ham-dmr.de/dmr/>kann eine LastHeard Liste abgefragt werden. Damit kann die Kontrolle der DigitalMaster Installation durchgeführt werden.

Es gibt auch eine Übersicht welche Repeater im OPEN-HYTERA-NETZ angebunden sind und ob diese gerade ONLINE sind:

[http://ham-dmr.de/1repeater\\_status.php](http://ham-dmr.de/1repeater_status.php)

Eine Übersicht zur Kontrolle welche Zeitschlitze mit welchen Gruppen vernetzt sind gibt es eine Gruppenübersicht:

[http://ham-dmr.de/group.php.](http://ham-dmr.de/group.php)

#### <span id="page-17-0"></span>Software / Grundfunktionen

Die Software wurde von Torsten DG1HT übernommen und für den DMR WinMaster angepasst. Da diese Software komplett von Amateuren geschrieben ist wurden folgende Features realisiert:

- CALL-Sign Routing (Das Programm verbindet automatisch mit dem Zielrepeater)
- Repeater Routing (nur die für das QSO erforderlichen Repeater sind in Betrieb)
- dynamische Repeater Gruppen (Repeater können vom User dynamisch zusammen geschalten werden - Reflektoren - Sprechräume)

#### <span id="page-17-1"></span>WinMaster

Die WinMaster Software ist in .NET C# programmiert und ist für das Routing der HYTERA Repeater zuständig.

In der Parametermaske werden die Routen eingetragen. Es wird auch festgelegt welche Zeitschlitze benutzt werden.

Weiters legt der DMR WinMaster auch fest wie der nächste SMaster Server erreicht werden kann. Über diese Struktur können Regionen, Länder und Kontinente im Routing erreicht werden. Das System wir durch diese Struktur sehr dynamisch gehalten und erfordert keine großartigen Struktur-Planungen.

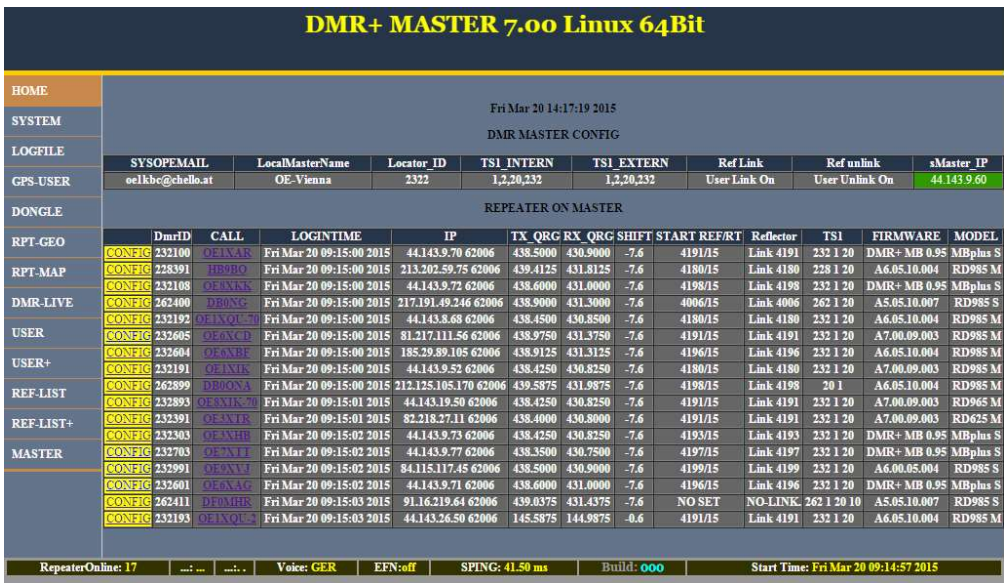

Hier ein Bild vom ÖVSV HYTERA-DMR Vienna/Austria

## <span id="page-17-2"></span>UDP&Co - Technische Notwendigkeiten für die Internetverbindung

Sehr wichtig in einem Netzwerk ist die Qualität der Antwortzeiten. HYTERA Repeater senden exakt alle 60ms ein Datenpaket und zur Synchronisation dazwischen auch noch SYNC Pakete. Steigt daher die Latenzzeit (die Zeit welche ein Paket vom Absender zum Empfänger unterwegs ist) auf mehr als 60ms (bzw. 120ms Pingzeit oder Paketumlaufzeit) kommt es zu Übertragungsfehlern. Mit entsprechenden Buffer von einigen Datenpaketen kann man zwar Ausreißer in der Durchlaufzeit in den Griff bekommen jedoch nicht wenn Pakete generell zu spät beim Empfänger ankommen.

Zusätzlich kommt es bei der UDP Übertragung auch zu falschen Reihenfolgen in der Paket-Übertragung. Es kann also das Paket A erst nach Paket B und C ankommen. Diese Fehler können ebenfalls durch einen geeignet Paket-Buffer abgefedert werden.

Es sollte daher beachtet werden, dass HYTERA Repeater mit genügend Qualität in der Internetanschluss Leistung ausgestattet werden sollen.

## <span id="page-18-0"></span>Fragen zur DMR WinMaster Software

EMail an oe1kbc@oevsv.at

#### <span id="page-19-0"></span>**OPEN-HYTERA-DigitalMaster: Unterschied zwischen den Versionen**

[Versionsgeschichte interaktiv durchsuchen](https://wiki.oevsv.at) [VisuellWikitext](https://wiki.oevsv.at)

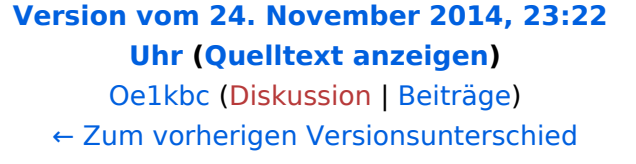

#### **Zeile 25: Zeile 25:** \* Frequenz, Ablage, Digital- oder Mix-Mode usw. wie von der Handy- oder Mobilgerät-Programmierung einstellen \* Frequenz, Ablage, Digital- oder Mix-Mode usw. wie von der Handy- oder Mobilgerät-Programmierung einstellen \* Im Folder Netzwerk wie folgt vorgehen: \* Im Folder Netzwerk wie folgt vorgehen: **−** \* Repeater Type: '''IP Multi-Site **Slave**''' **+** \* Repeater Type: '''IP Multi-Site **Master**''' \* Jitter Buffer Length: '''4''' \* Jitter Buffer Length: '''4''' \* Network Authentication Key: '''!! nichts eingeben !!''' (evt. Sternchen weglöschen) \* Network Authentication Key: '''!! nichts eingeben !!''' (evt. Sternchen weglöschen) **\* Master IP: '''178.188.156.53''' das ist der SMaster in OE** \* IP Multi-site Networking UDP Port: '''**6201 5**''' **− \* Master UDP Port: '''62005'''** \* IP Multi-site Networking UDP Port: '''**6200 5**''' \* P2P Firewall Open Time (sec): '''5''' \* P2P Firewall Open Time (sec): '''5'''

\* IP Multi-Site Service: '''checked''' \* IP Multi-Site Service: '''checked'''

- **−** \* IP Multi-Site Service UDP Port: '''**62006**''' **+** \* IP Multi-Site Service UDP Port: '''**62016**'''
	-

**−**

**−**

- 
- 

**[Version vom 30. November 2014, 22:38](#page-13-0)  [Uhr](#page-13-0) [\(Quelltext anzeigen](#page-13-0))** [Oe1kbc](#page-7-0) ([Diskussion](https://wiki.oevsv.at/w/index.php?title=Benutzer_Diskussion:Oe1kbc&action=view) | [Beiträge](https://wiki.oevsv.at/wiki/Spezial:Beitr%C3%A4ge/Oe1kbc)) [Zum nächsten Versionsunterschied →](#page-13-0)

- \* Remote RDAC: '''checked''' \* Remote RDAC: '''checked'''
- **−** \* Remote RDAC UDP Port: '''62007''' **+** \* Remote **RDAC UDP Port: '''62017'''**
	- **+ \* Super Master Service: '''checked'''**
	- **+ \* Super Master IP: '''178.188.156.53''' das ist der DMR+MASTER in OE**
	- **+ \* Super Master UDP Port: '''62005'''**
	- **+ \* Super Master Networking UDP Port: '''62004'''**

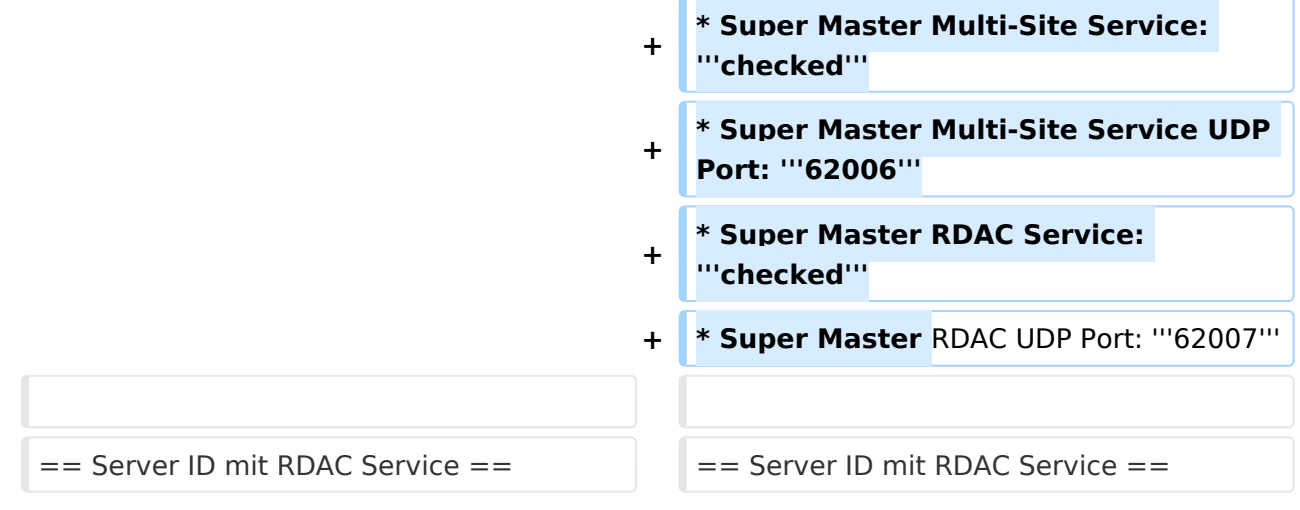

# Version vom 30. November 2014, 22:38 Uhr

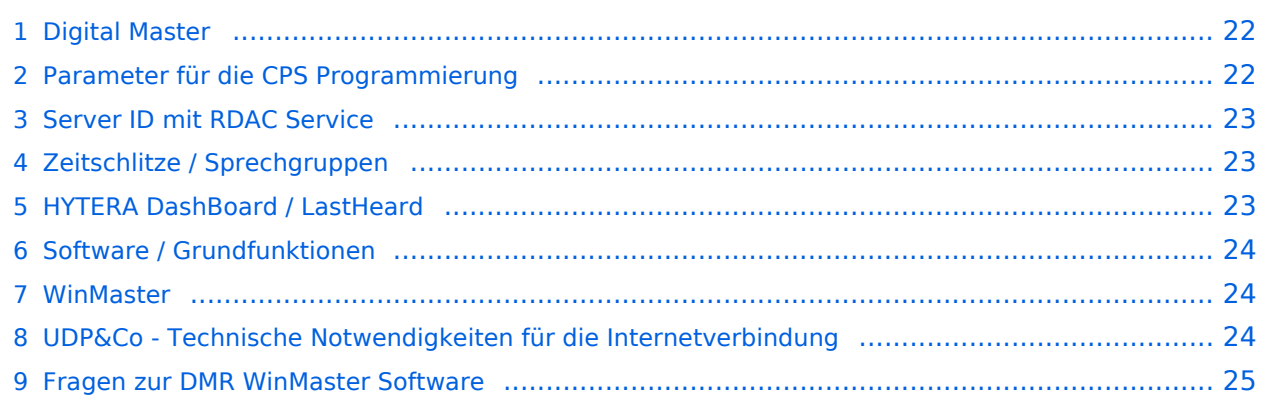

## <span id="page-21-0"></span>Digital Master

Bearbeiter: Kurt OE1KBC oe1kbc@oevsv.at

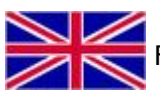

**For english version on this project [click here](#page-19-0)** 

Diese Seite beschreibt die Funktion der DigitalMaster Funktionen unter Verwendung der von DG1HT und OE1KBC entwickelten Protokolle zur Vernetzung von HYTERA Repeater für Amateurzwecke.

Die Software besteht aus den Komponenten DigitaleMaster, SMaster und BMaster.

Die SMaster Installation sollte pro Land einmal, in größeren Ländern auch zwei bis drei Mal, installiert werden. Torsten DG1HT ist dabei gerne behilflich und benötigt dazu einen Linuxserver welcher Zugang zum Internet hat. Nähere Information Torsten info@dg1ht.de

Die DigitaleMaster Software ist für die Vernetzung von Regionen vorgesehen und wird mit der S /BMaster Struktur Europa/Weltweit angebunden.

Es gibt mehrere Entwicklungen für Windows und Linux:

- WinMaster by OE1KBC
- LinuxMaster by DG1HT
- weitere Entwicklungen sind in Arbeit

Nähere Details für die DigitalMaster Installation und Hinweise auf Downloads und Möglichkeiten der internationalen Anbindungen werden in der YAHOO Group "hytera\_sysop" besprochen (english)

Hier eine erste Information für SYSOPs welche einen HYTERA RD985 oder RD965 Umsetzer an das Netz anbinden wollen:

HYTERA Umsetzer welche die IP Multi-Site Service Lizenz aktiviert haben können mit der "Supermaster" Funktion an die OPEN-HYTERA-NETZ angekoppelt werden.

#### <span id="page-21-1"></span>Parameter für die CPS Programmierung

- Frequenz, Ablage, Digital- oder Mix-Mode usw. wie von der Handy- oder Mobilgerät-Programmierung einstellen
- **Im Folder Netzwerk wie folgt vorgehen:**
- Repeater Type: **IP Multi-Site Master**
- **•** Jitter Buffer Length: 4
- Network Authentication Key: **!! nichts eingeben !!** (evt. Sternchen weglöschen)
- IP Multi-site Networking UDP Port: **62015**
- P2P Firewall Open Time (sec): **5**
- IP Multi-Site Service: **checked**
- IP Multi-Site Service UDP Port: **62016**
- Remote RDAC: **checked**
- Remote RDAC UDP Port: **62017**
- Super Master Service: **checked**
- Super Master IP: **178.188.156.53** das ist der DMR+MASTER in OE
- Super Master UDP Port: **62005**
- Super Master Networking UDP Port: **62004**
- Super Master Multi-Site Service: **checked**
- Super Master Multi-Site Service UDP Port: **62006**
- **Super Master RDAC Service: checked**
- Super Master RDAC UDP Port: **62007**

#### <span id="page-22-0"></span>Server ID mit RDAC Service

Ab der WinMaster version 8.0 steht eine Abfrage der programmierten Repeater Parameter zur Verfügung.

- DMR Repeater ID
- Repeater Rufzeichen
- Repeater TX Frequenz
- Repeater RX Frequenz bzw. Shift

Wenn der Repeater das Super Master RDAC Service mit Port 62007 programmiert hat kann der Repeater am internationalen Netz teilnehmen. Diese Information wird an die S/BMaster Kette weiter gegeben und am HYTERA DMR-Dashbord angezeigt. Es ist aber zusätzlich notwendig die Repeater ID mit dem jeweiligen DMR-Koordinator abzustimmen und in die Datenbank des DMR-MARC Systems einzutragen. Damit ist gewährleistet, dass es zu keinen Überscheidungen der Repeater Kennung im internationalen Funkkontakt kommt.

#### <span id="page-22-1"></span>Zeitschlitze / Sprechgruppen

- LOKAL Der Zeitschlitz TS2 sollte komplett lokal gehalten werden. Bitte für das QSO TG9 verwenden (aus Kompatibilität).
- ECHO Als Besonderheit am Zeitschlitz TS1 und TS2 gibt es eine Echo Funktion. Alles was auf TG9990 gesprochen wird, wird nach loslassen der PTT wiederholt.
- NATIONAL Der Zeitschlitz TS1 ist mit TG9 auch für lokale QSOs benützbar. Mit TG232 ist eine landesweite Verbindung möglich
- INTERNATIONAL Am Zeitschlitz TS1 kann mit TG1 ein weltweites QSO abgehalten werden. TG2 z.B. für Europaweite QSOs

weitere Information siehe: <http://wiki.oevsv.at/index.php?title=OPEN-HYTERA-Routingkonzept>

#### <span id="page-22-2"></span>HYTERA DashBoard / LastHeard

via <http://ham-dmr.de/dmr/>kann eine LastHeard Liste abgefragt werden. Damit kann die Kontrolle der DigitalMaster Installation durchgeführt werden.

Es gibt auch eine Übersicht welche Repeater im OPEN-HYTERA-NETZ angebunden sind und ob diese gerade ONLINE sind:

[http://ham-dmr.de/1repeater\\_status.php](http://ham-dmr.de/1repeater_status.php)

Eine Übersicht zur Kontrolle welche Zeitschlitze mit welchen Gruppen vernetzt sind gibt es eine Gruppenübersicht:

[http://ham-dmr.de/group.php.](http://ham-dmr.de/group.php)

#### <span id="page-23-0"></span>Software / Grundfunktionen

Die Software wurde von Torsten DG1HT übernommen und für den DMR WinMaster angepasst. Da diese Software komplett von Amateuren geschrieben ist wurden folgende Features realisiert:

- CALL-Sign Routing (Das Programm verbindet automatisch mit dem Zielrepeater)
- Repeater Routing (nur die für das QSO erforderlichen Repeater sind in Betrieb)
- dynamische Repeater Gruppen (Repeater können vom User dynamisch zusammen geschalten werden - Reflektoren - Sprechräume)

#### <span id="page-23-1"></span>WinMaster

Die WinMaster Software ist in .NET C# programmiert und ist für das Routing der HYTERA Repeater zuständig.

In der Parametermaske werden die Routen eingetragen. Es wird auch festgelegt welche Zeitschlitze benutzt werden.

Weiters legt der DMR WinMaster auch fest wie der nächste SMaster Server erreicht werden kann. Über diese Struktur können Regionen, Länder und Kontinente im Routing erreicht werden. Das System wir durch diese Struktur sehr dynamisch gehalten und erfordert keine großartigen Struktur-Planungen.

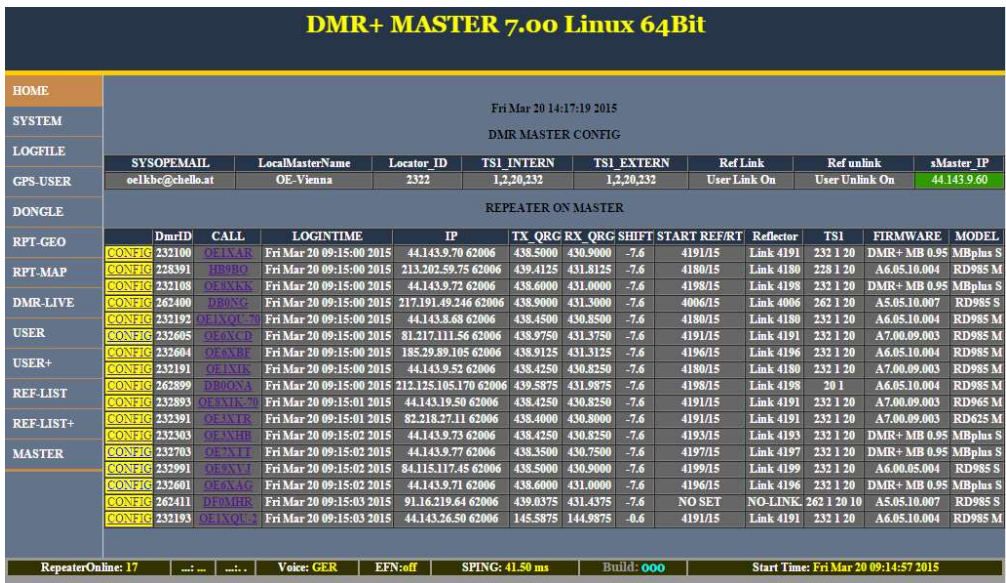

Hier ein Bild vom ÖVSV HYTERA-DMR Vienna/Austria

## <span id="page-23-2"></span>UDP&Co - Technische Notwendigkeiten für die Internetverbindung

Sehr wichtig in einem Netzwerk ist die Qualität der Antwortzeiten. HYTERA Repeater senden exakt alle 60ms ein Datenpaket und zur Synchronisation dazwischen auch noch SYNC Pakete. Steigt daher die Latenzzeit (die Zeit welche ein Paket vom Absender zum Empfänger unterwegs ist) auf mehr als 60ms (bzw. 120ms Pingzeit oder Paketumlaufzeit) kommt es zu Übertragungsfehlern. Mit entsprechenden Buffer von einigen Datenpaketen kann man zwar Ausreißer in der Durchlaufzeit in den Griff bekommen jedoch nicht wenn Pakete generell zu spät beim Empfänger ankommen.

Zusätzlich kommt es bei der UDP Übertragung auch zu falschen Reihenfolgen in der Paket-Übertragung. Es kann also das Paket A erst nach Paket B und C ankommen. Diese Fehler können ebenfalls durch einen geeignet Paket-Buffer abgefedert werden.

Es sollte daher beachtet werden, dass HYTERA Repeater mit genügend Qualität in der Internetanschluss Leistung ausgestattet werden sollen.

## <span id="page-24-0"></span>Fragen zur DMR WinMaster Software

EMail an oe1kbc@oevsv.at